# **RoomWizard™ Administrative Console 1.3 Release Notes**

February 22, 2017

#### **Overview**

This document describes updates for Steelcase's RoomWizard Administrative Console (RWAC) 1.3. RWAC 1.3 works fully with RoomWizard firmware versions 4.1 and above.

RWAC 1.3 can be found at [http://techsupport.steelcase.com.](http://techsupport.steelcase.com/) For help downloading and installing this software, please call Tech Support in order to obtain the necessary files, instructions, and assistance.

# **Features and Changes from RWAC 1.2**

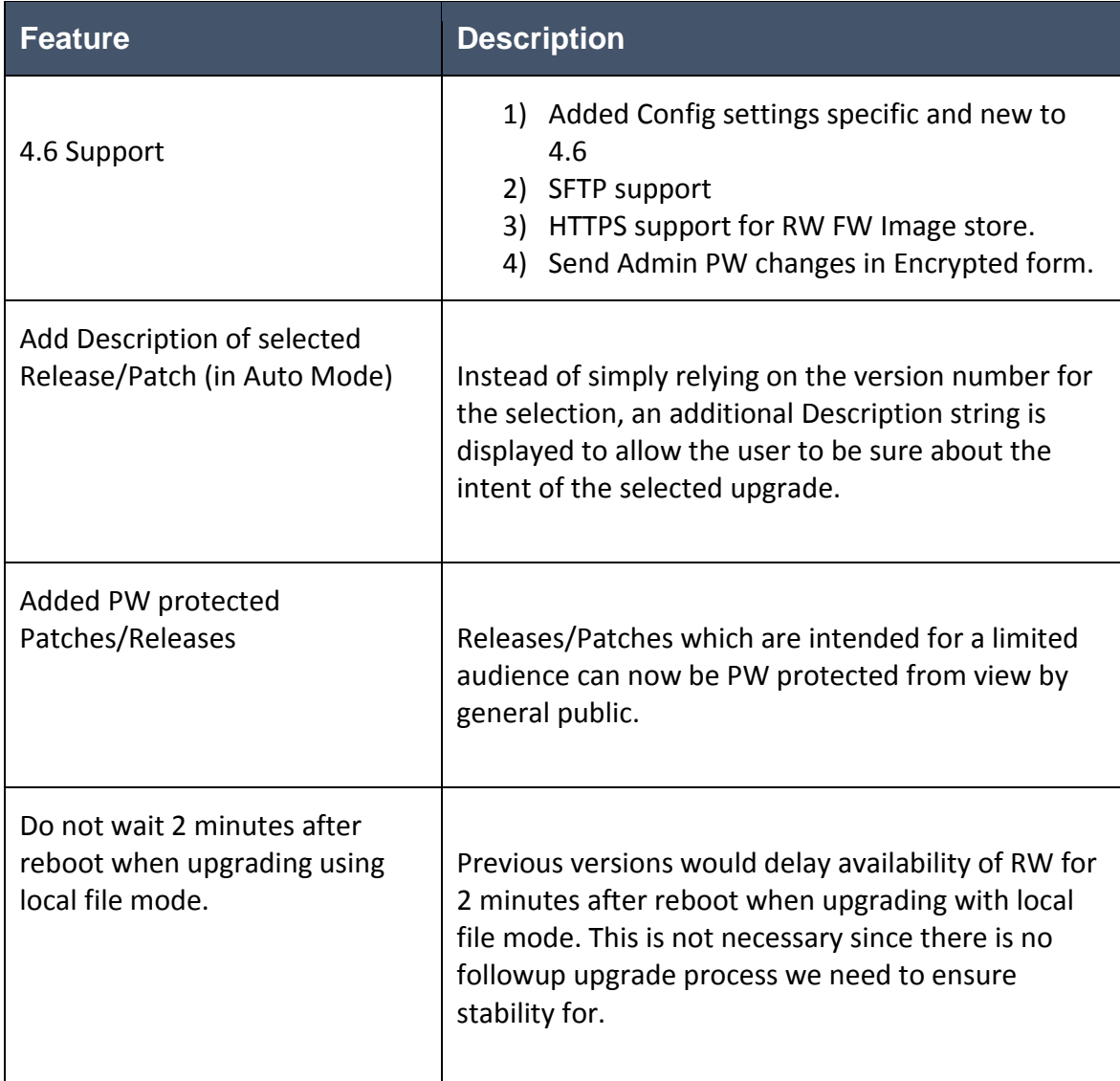

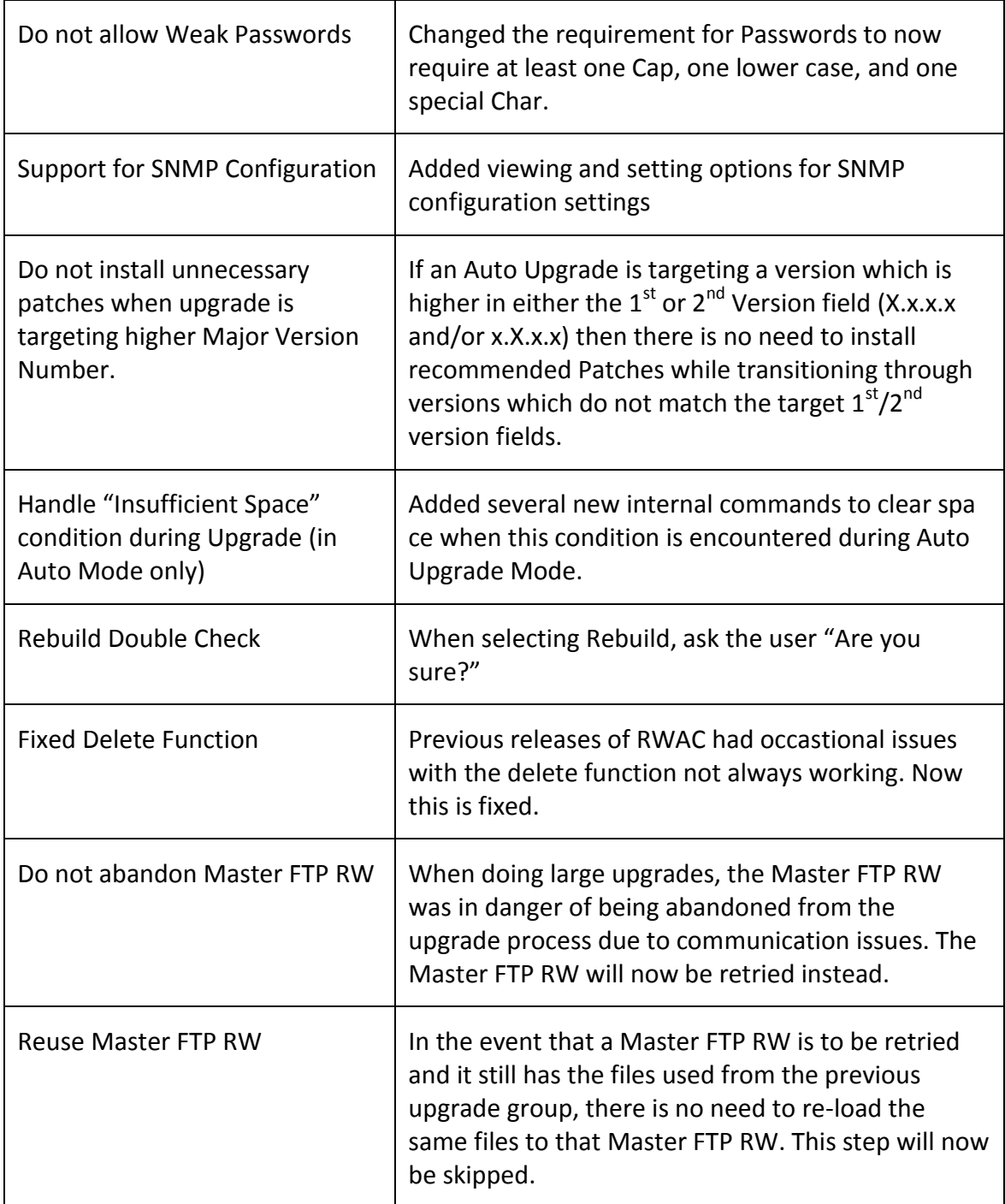

# **Documentation**

The User Guide for the RoomWizard Administrative Console 1.3 is contained in the installation package which can be found at under the "Technical Tools & Support" tab at: [www.steelcase.com/roomwizard](http://www.steelcase.com/roomwizard)

# **Key Known Issues and Release Notes**

#### **General**

Installation and execution of RWAC is best done "As Administrator".

Do not run multiple versions of RWAC on the same computer at the same time

Do not attempt to modify the same RWs from multiple versions of RWAC even when run on different computers.

When doing searches for RWs, limit the subnet to a single wildcard (e.g., 255.255.255.0) otherwise the search will take far too long.

Form RW groups which logically can be limited to 30 or fewer.

When starting RWAC, wait until the application has completed updating the status of existing RWs in its list. This can take several minutes when there are very large numbers of RWs involved. Form RW groups which logically can be limited to 30 or fewer.

When starting RWAC, wait until the application has completed updating the status of existing RWs in its list. This can take several minutes when there are very large numbers of RWs involved.

The status of RWs in the List View is not real time and so should not be given too much attention for short term changes. If a condition persists over time (hours), then it is likely a good indication of a status issue. If real time status is needed, the user can right click on the RW and access a status update.

Due to reliance on the browser support present on the hosting PC, RWAC Web UI Panel may behave differently on different PCs.

## **Upgrading RW Firmware**

Do not exit the Upgrade Dialog using the red "X" at the upper right of the dialog. When using the "Local File" option for Upgrading FW, limit the number of involved RWs to 20 or fewer.

If the spinning ("working") icons are active, then you should assume RWAC is still active.

During the Upgrade process, the display may appear frozen for several minutes at a time. This can result in the spinning ("working") icons not appearing active. Unless the condition (completely frozen appearance with no icon activity either) persists for more than 10 minutes, you can assume RWAC is still active so please leave it working.

Under some circumstances, the RWAC may suggest that the upgrade has succeeded but in fact the RW will have encountered an error and will therefore still be at the previous FW version. This can be noticed by a non-white background color on the RW in the list view. If you see such RWs in the list, you can select them (individually or as a group of like circumstance RWs) and attempt another Upgrade on only

those units. A future version of RWAC will help catch and manage these types of conditions automatically.

#### **Security**

RWAC has a single login protection when the application is started. As some operations may take a long time and you may end up leaving RWAC up and unattended, it is advised that you only use it on a system which is also password protected during absences at the system level.

Also, since RWAC stores credentials for the RWs it accesses, and that Room Wizards come with a wellknown default password, you may want to change the default password on your Room Wizards (from RWAC). This will result in an RWAC version which can access your Room Wizards while the "off the shelf" RWAC app, if run by another user, would no longer have access to the Room Wizards unless they knew the new password.

## **How to Update to RWAC 1.3**

To install or update the RoomWizard Administrative Console 1.3, contact Technical Support at the Support numbers in the section below.

The software can be downloaded at [http://techsupport.steelcase.com](http://techsupport.steelcase.com/) or a link can be found at under the "Technical Tools & Support" tab at: [www.steelcase.com/roomwizard.](http://www.steelcase.com/roomwizard)

## **Support:**

If you have questions or difficulties with the installation, please call Technical Support.

#### **In the USA and Canada, contact Steelcase USA Technical Support:**

- Phone: 1.888.783.3522 Support available in English and Spanish
- Monday through Friday, 8 am to 8 pm Eastern time
- Email: [techsupport@steelcase.com](mailto:techsupport@steelcase.com)

#### **Europe, Middle East, and Africa, contact Steelcase EU Technical Support:**

- Phone: 00800 2000 4000 DACH,France, Benelux, UK & Ireland
	- +49 8031 405-111 All Other EMEA Countries

Monday through Friday, 8:00 to 17:00 Central European Time

• Email: [lineone-en@steelcase.com](mailto:lineone-en@steelcase.com) (English) [lineone-da@steelcase.com](mailto:lineone-da@steelcase.com) (German) lineone-fr@steelcase.com (French)

**In the Asia Pacific region, the technical support desk will reply to any inquiries by phone or email within 24 hours.**

- Phone:  $\pm 60$  3 2027 6161 Support available in English and Mandarin
- Monday through Friday, 8:00 to 17:00 KL Time
- Email: [apac.techsupport@steelcase.com](mailto:apac.techsupport@steelcase.com)